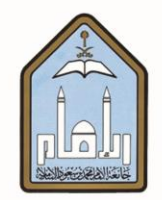

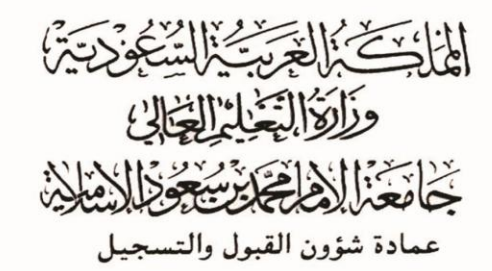

**طزيقة حتديح املعلومات الشخصية**

# **عرب اخلدمات الذاتية**

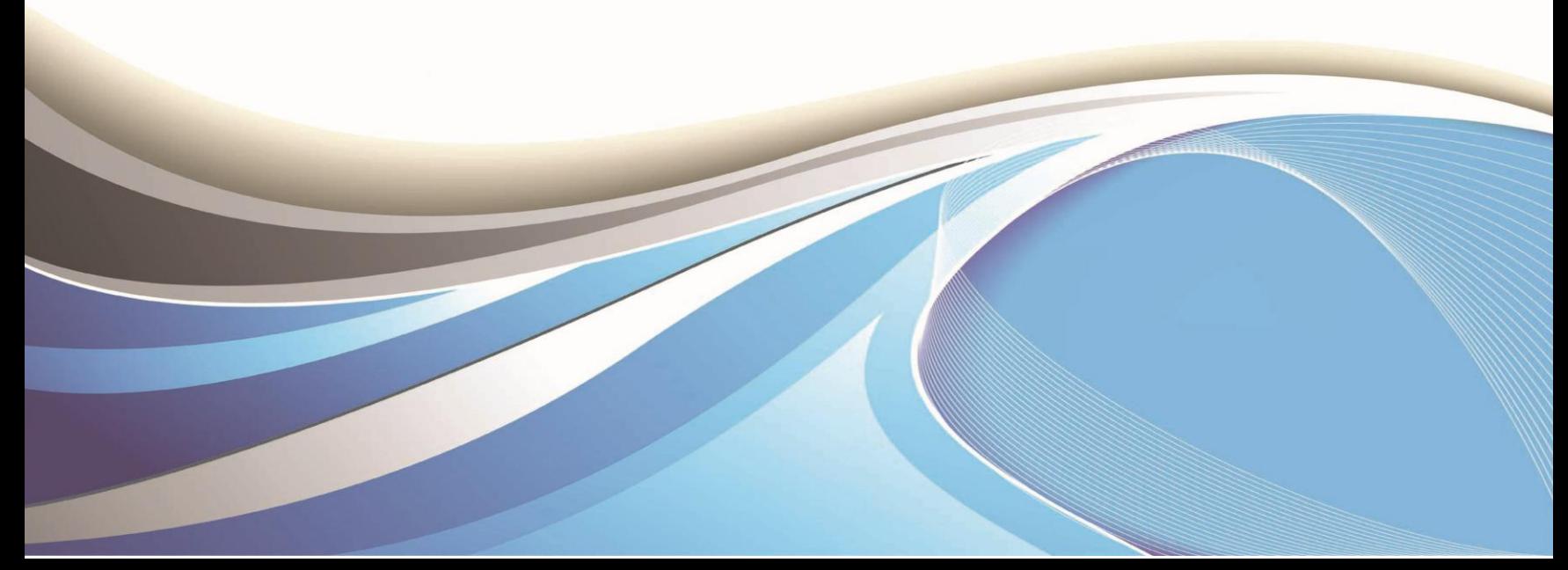

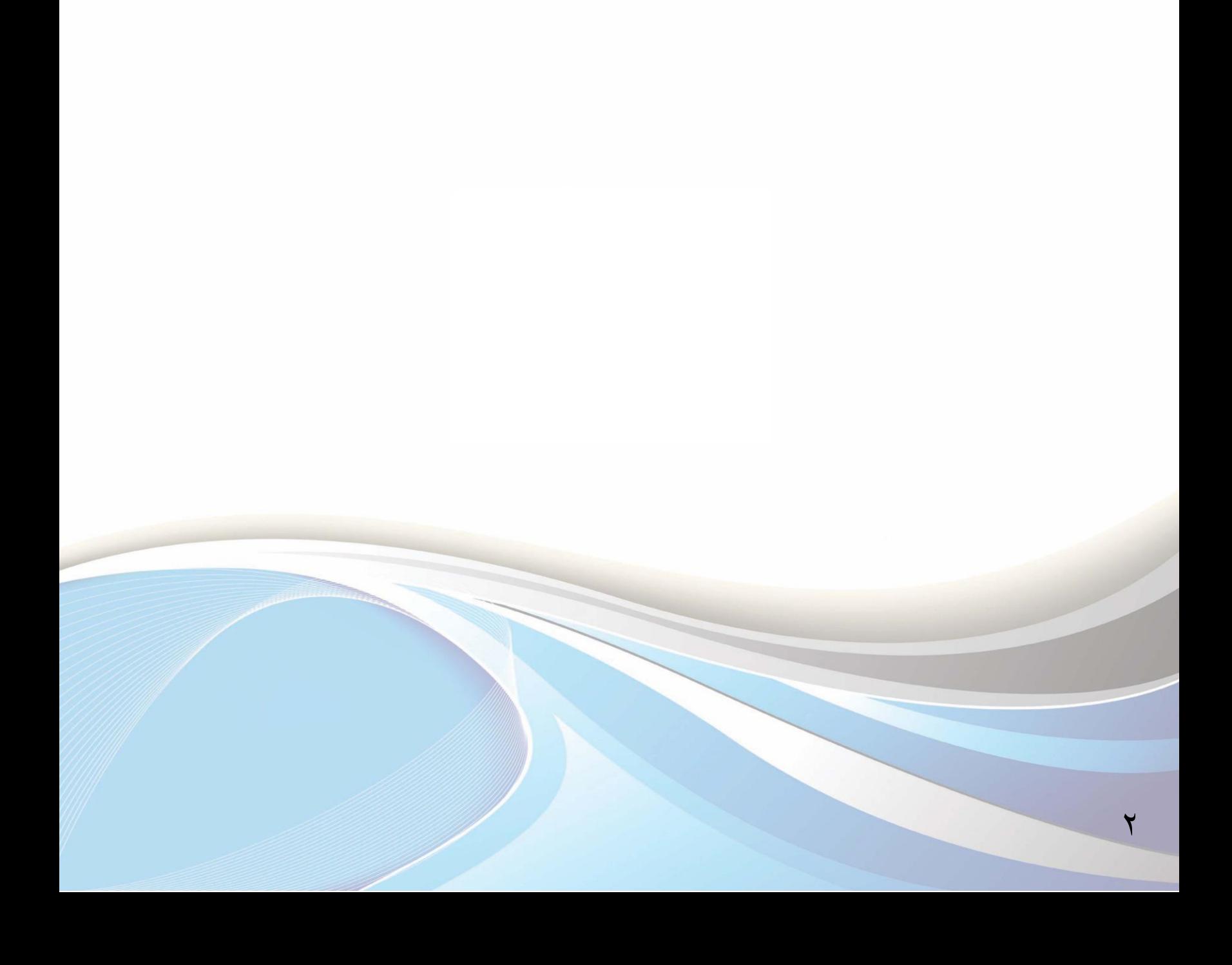

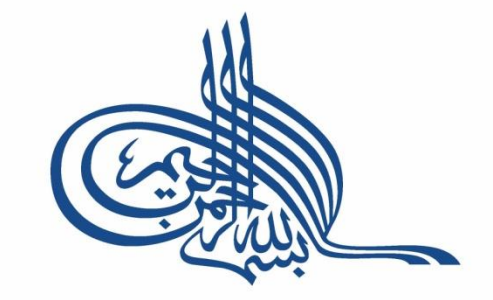

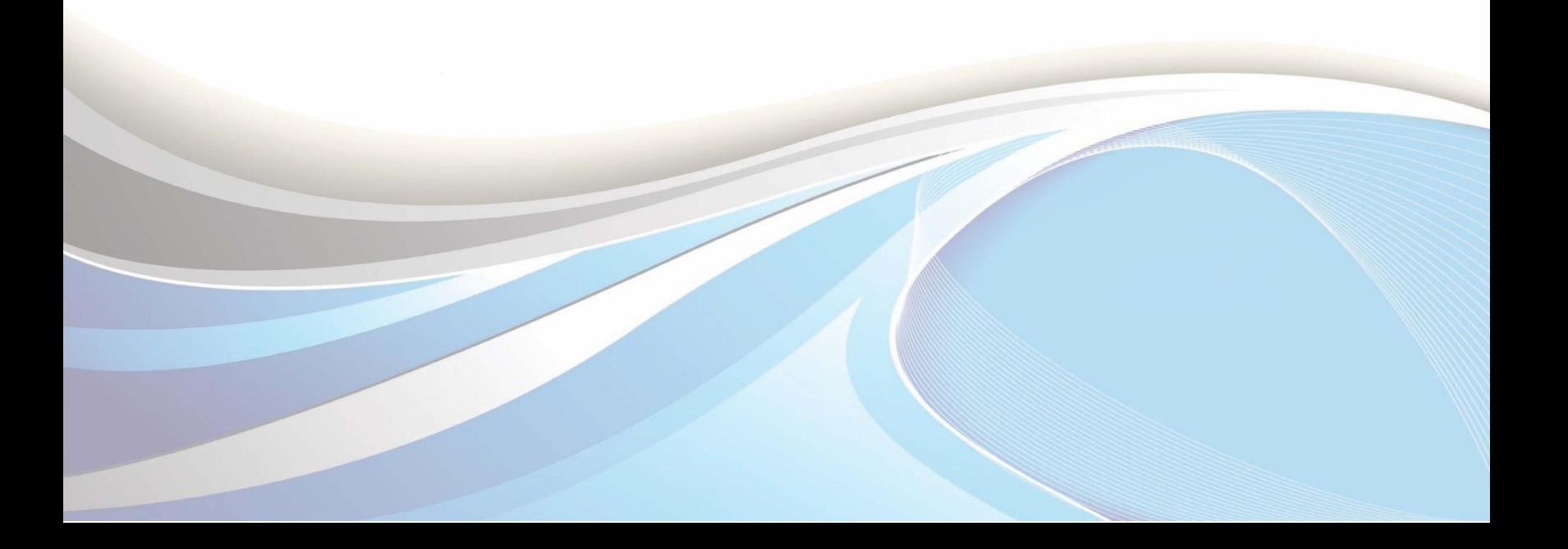

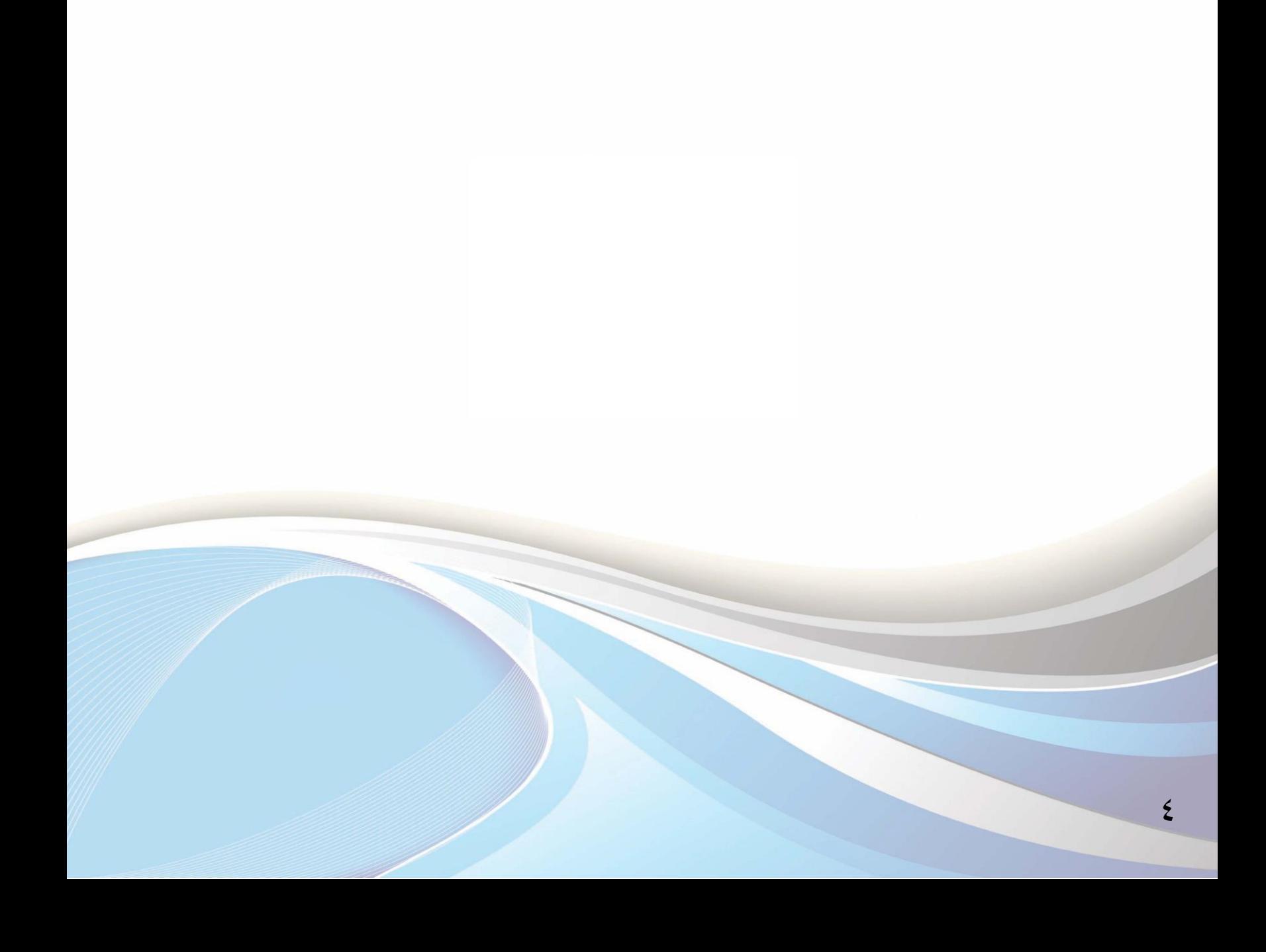

**عزيزي الطالب / عزيزتي الطالبة :**

نظراً لأهمية تزويد الجامعة بمعلومات التواصل معك، نأمل اتباع الآلية الموضحة يف هذا الدليل لتحديث بياناتك الشخصية كرقم الجوال والبريد الإلكتروني. كما يوضح هذا الدليل طريقة إدخال اسمك باللغة الإنجليزية، ونرجو تحري الدقة ية ذلك لضرورة طباعته ية وثيقة التخرج. وتعتذر الجامعة عن إصدار أي وثيقة مرة أخرى إذا وجد خطأ سببه سوء الإدخال .

 $\circ$ 

وللدخول لبوابة الخدمات الذاتية، أكتب العنوان التالي يف المتصفح:

http://iussb.imamu.edu.sa:vvo.[/PROD\\_ar/twbkwbis.P\\_WWWLogin](http://iussb.imamu.edu.sa:7750/PROD_ar/twbkwbis.P_WWWLogin)

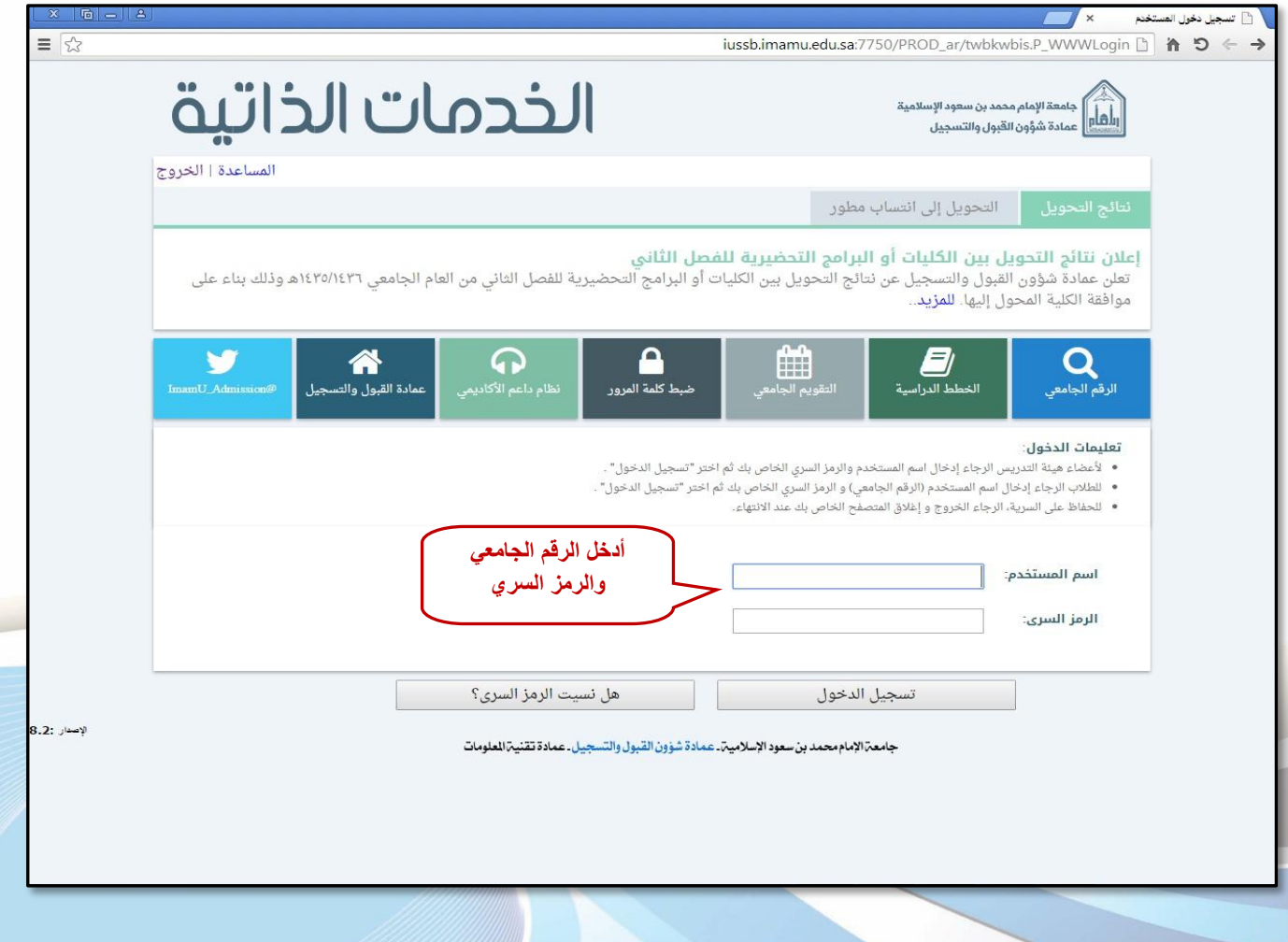

 $\overline{\phantom{a}}$ 

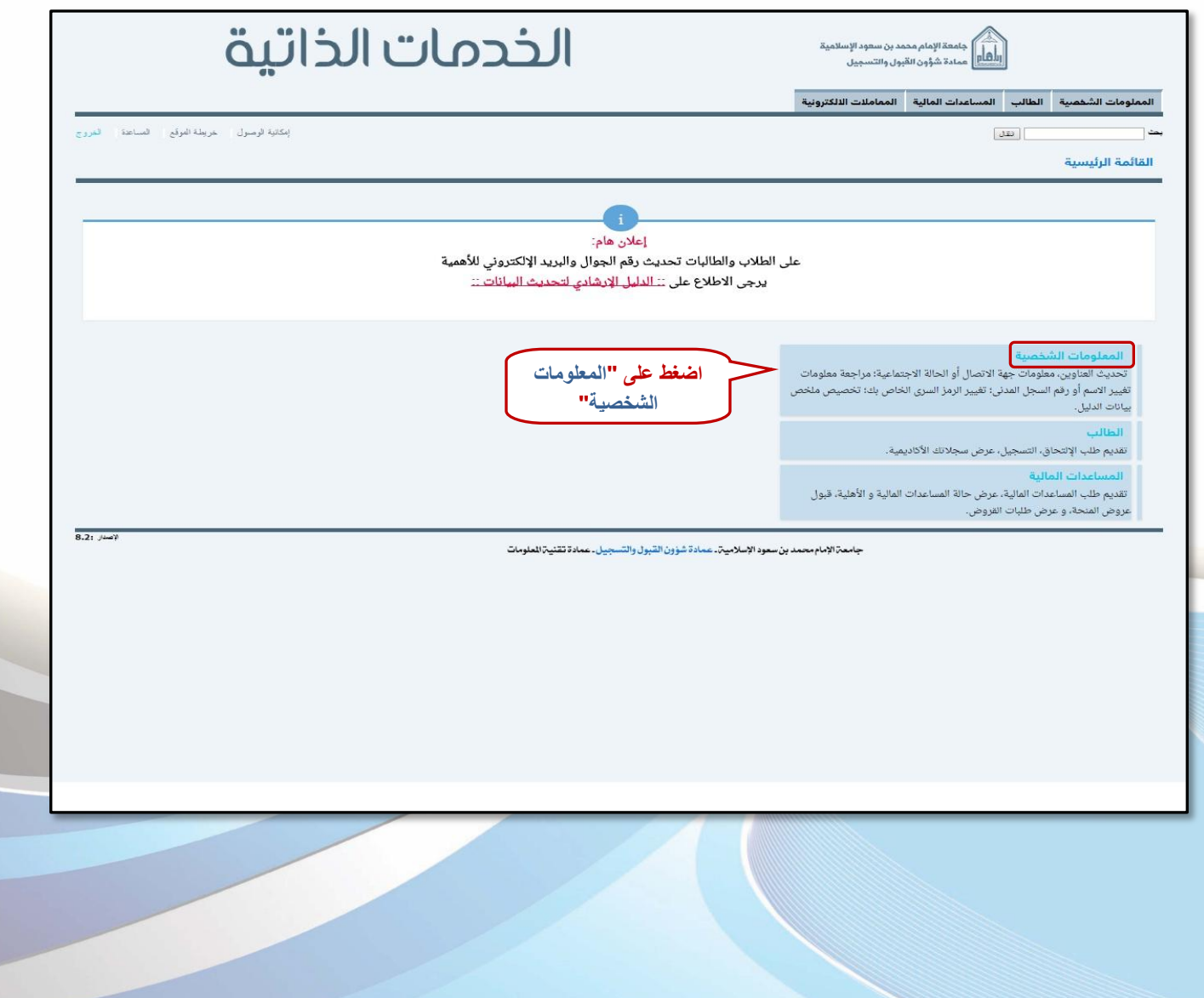

 $\checkmark$ 

## أولاً: تحديث رقم الجوال

 $\boldsymbol{\lambda}$ 

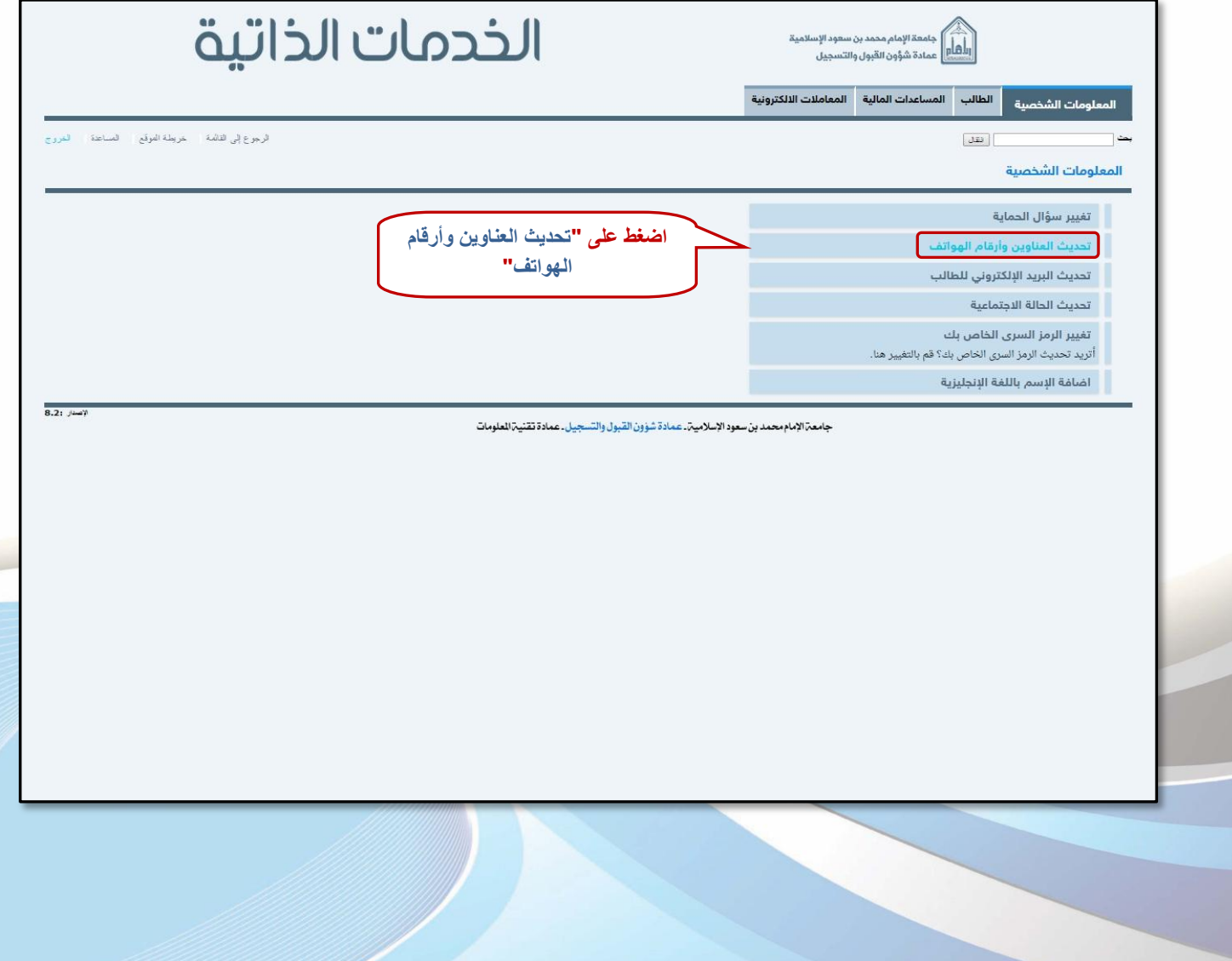

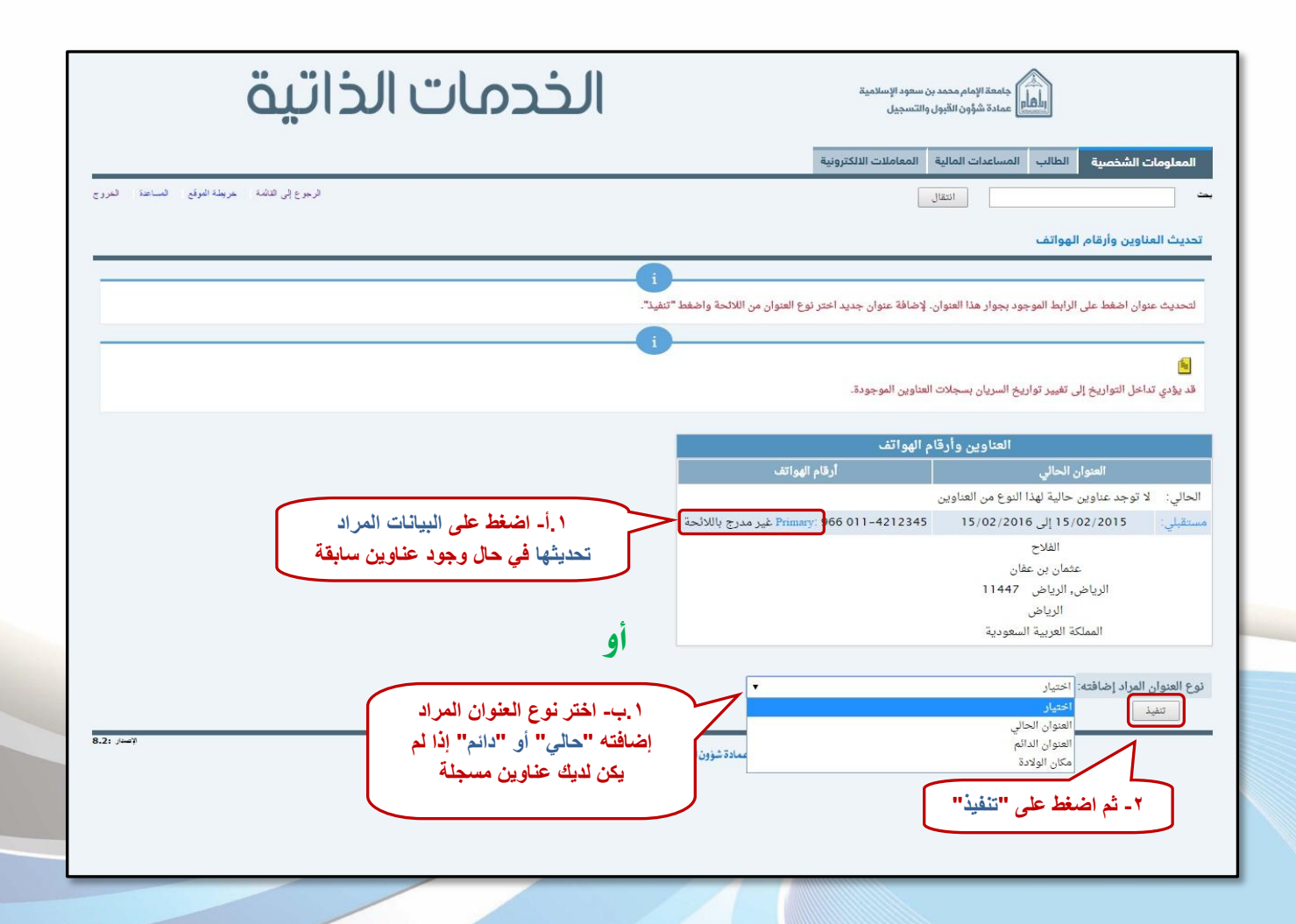

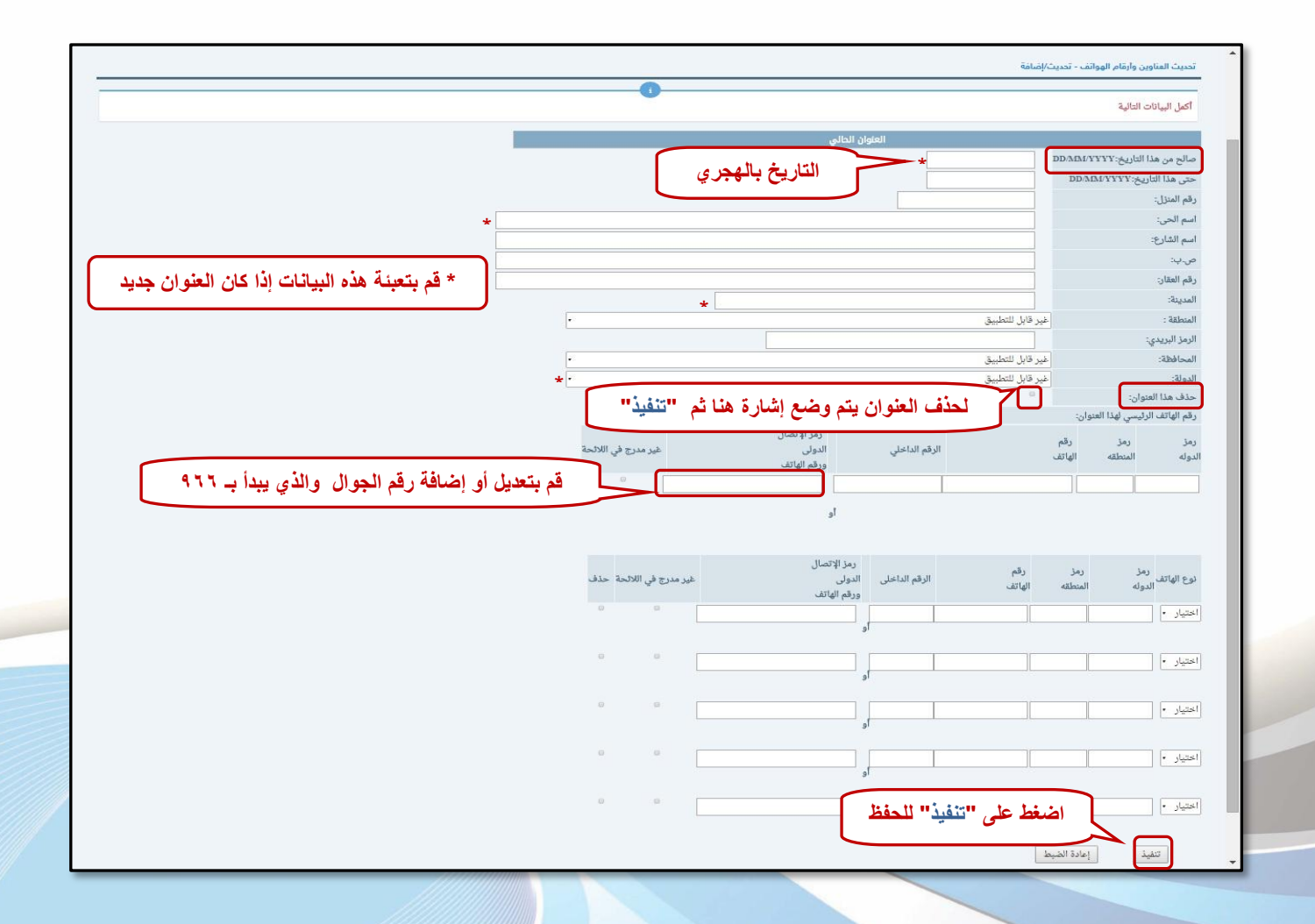

، ۱

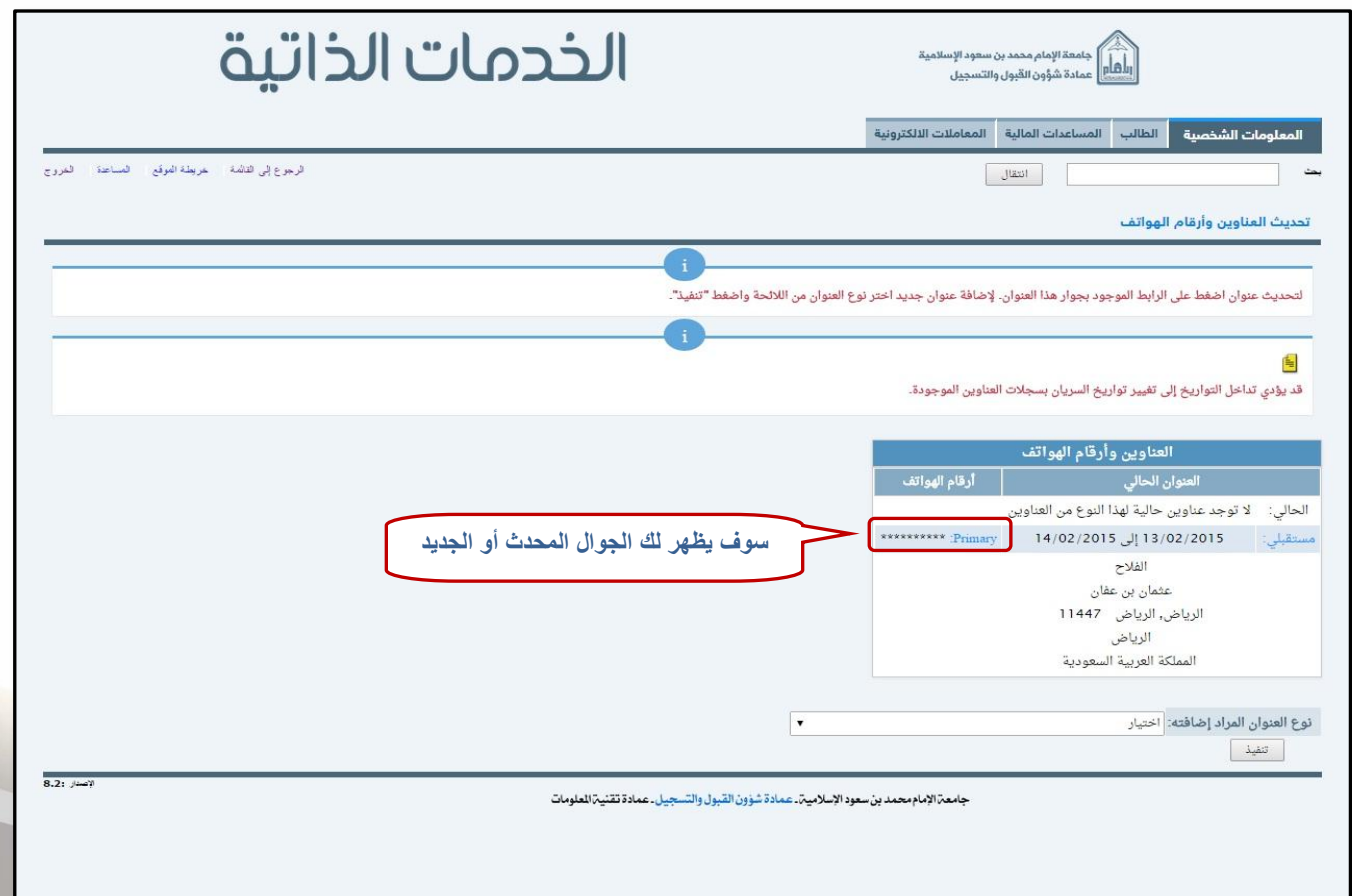

### **ثانيا:َ حتديح الربيد اإللكرتوني**

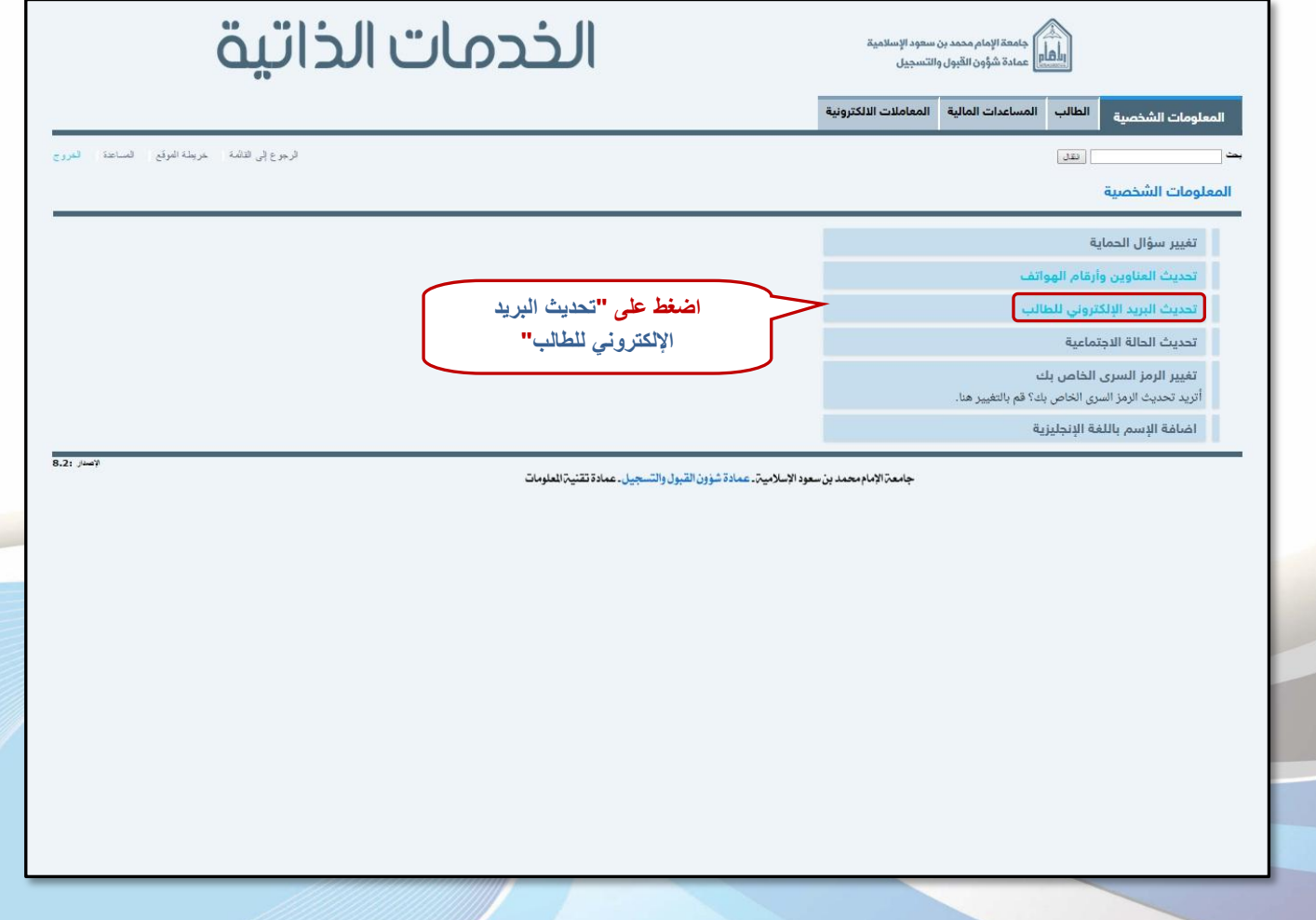

 $\gamma$ 

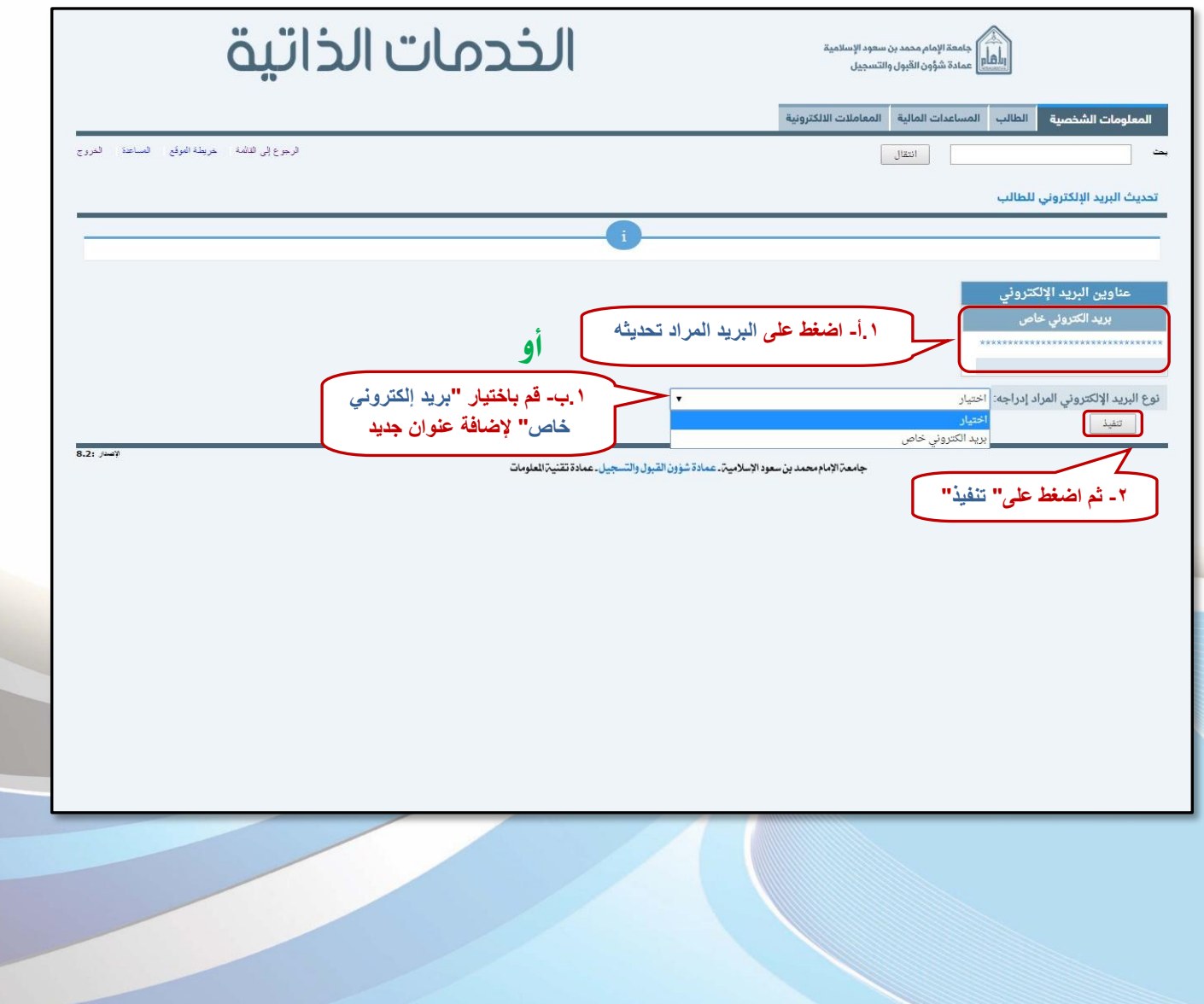

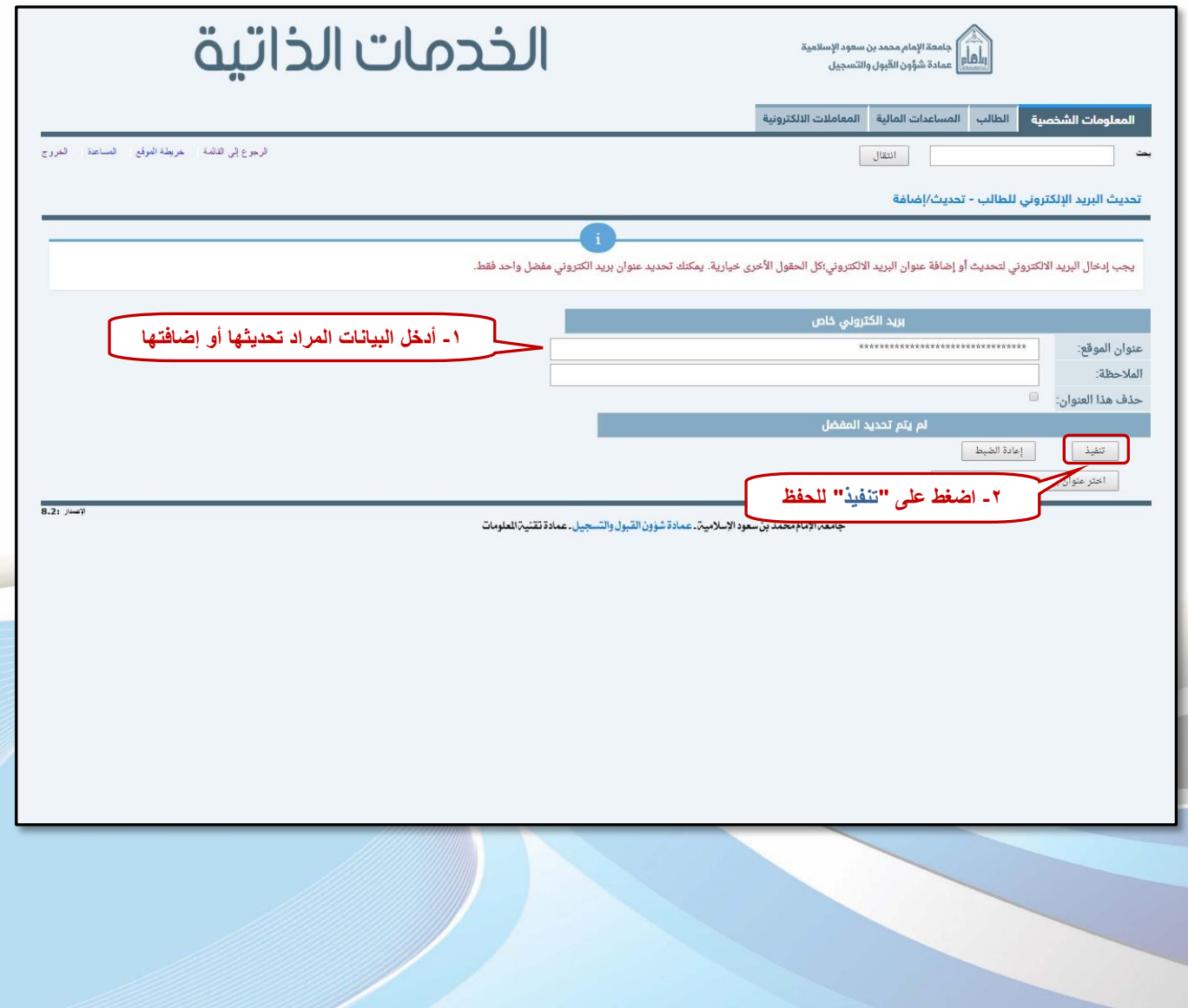

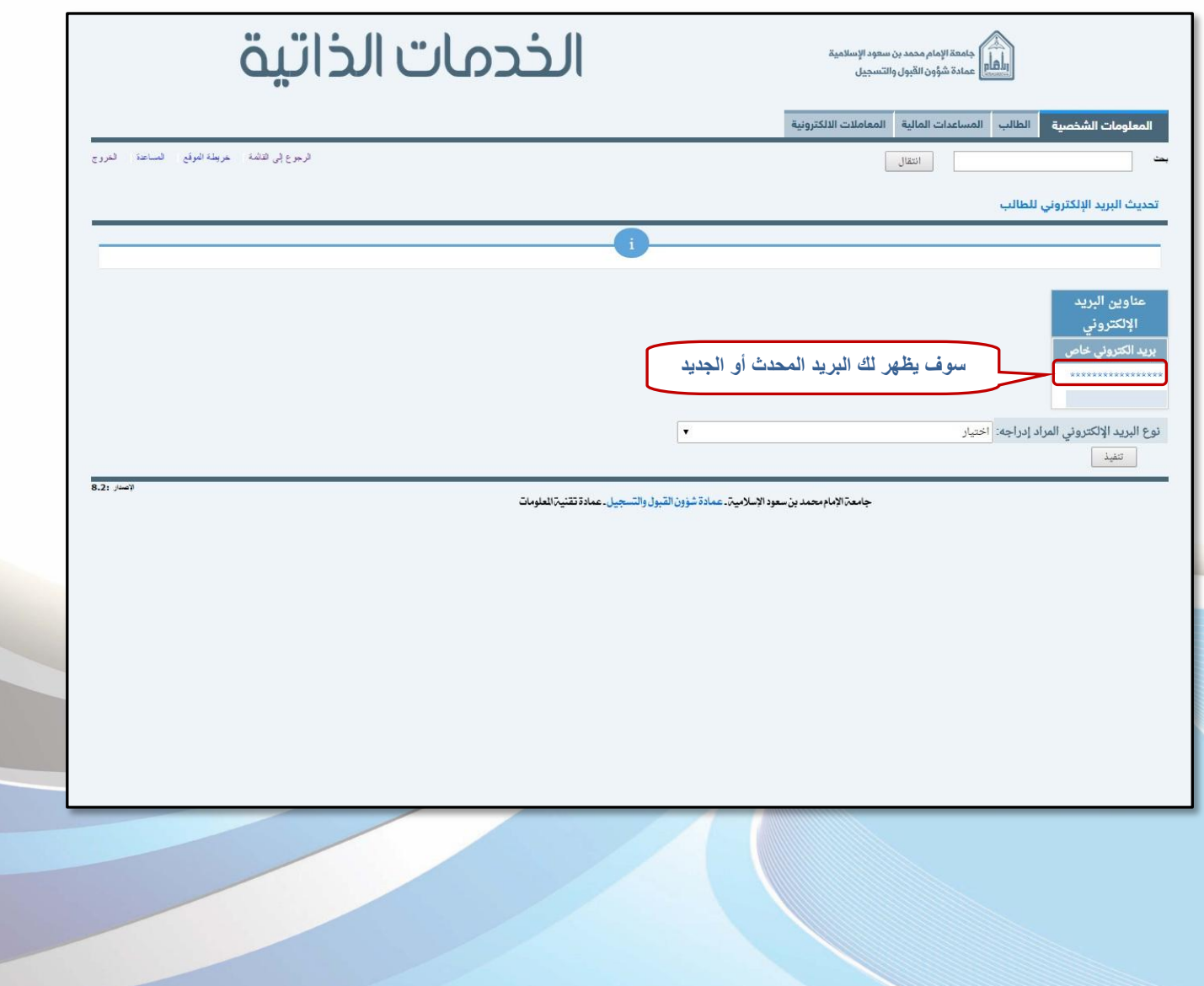

 $0<sub>0</sub>$ 

# **ثالجا:ً إضافة االسه باللغة اإلجنليزية**

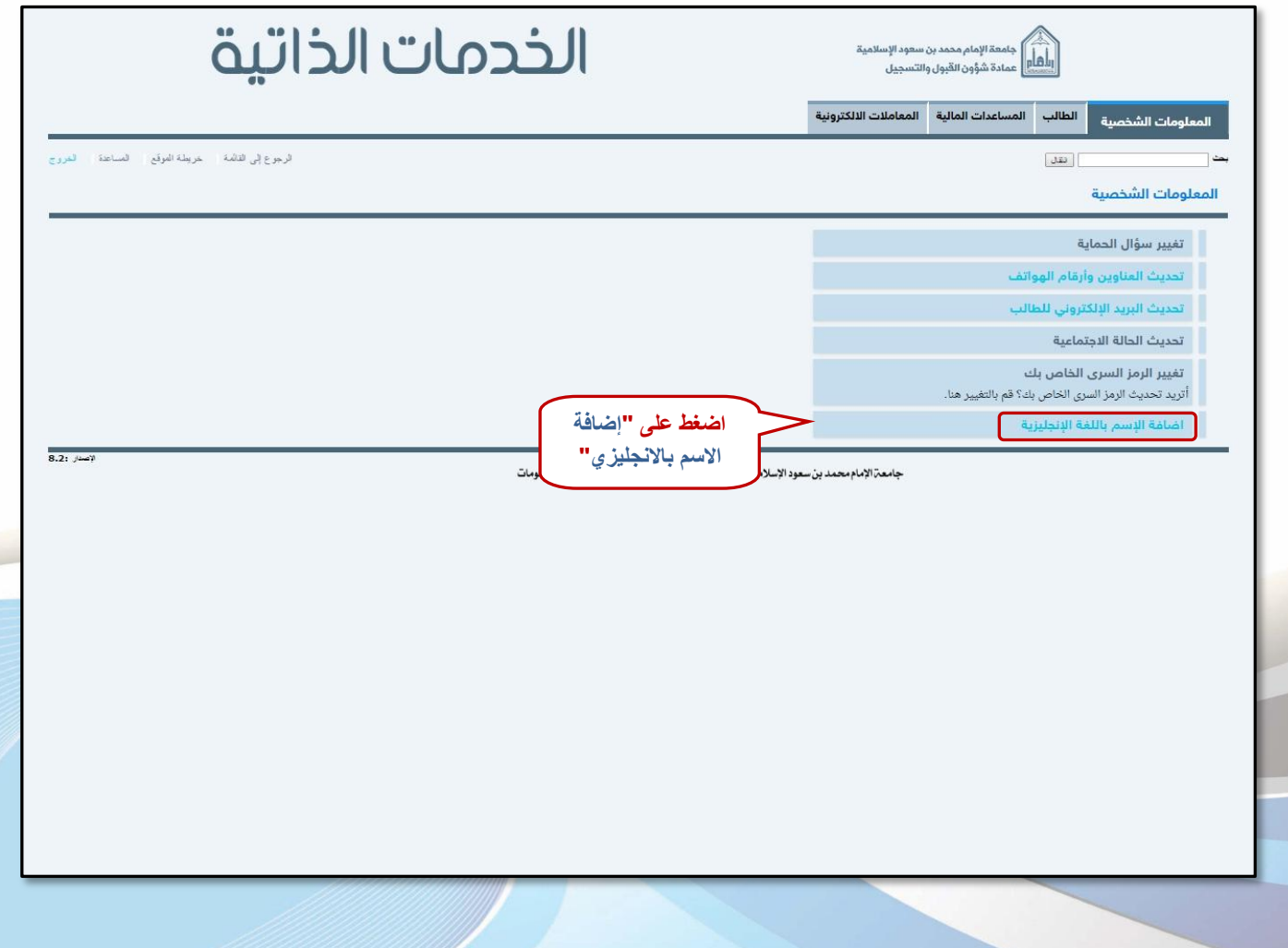

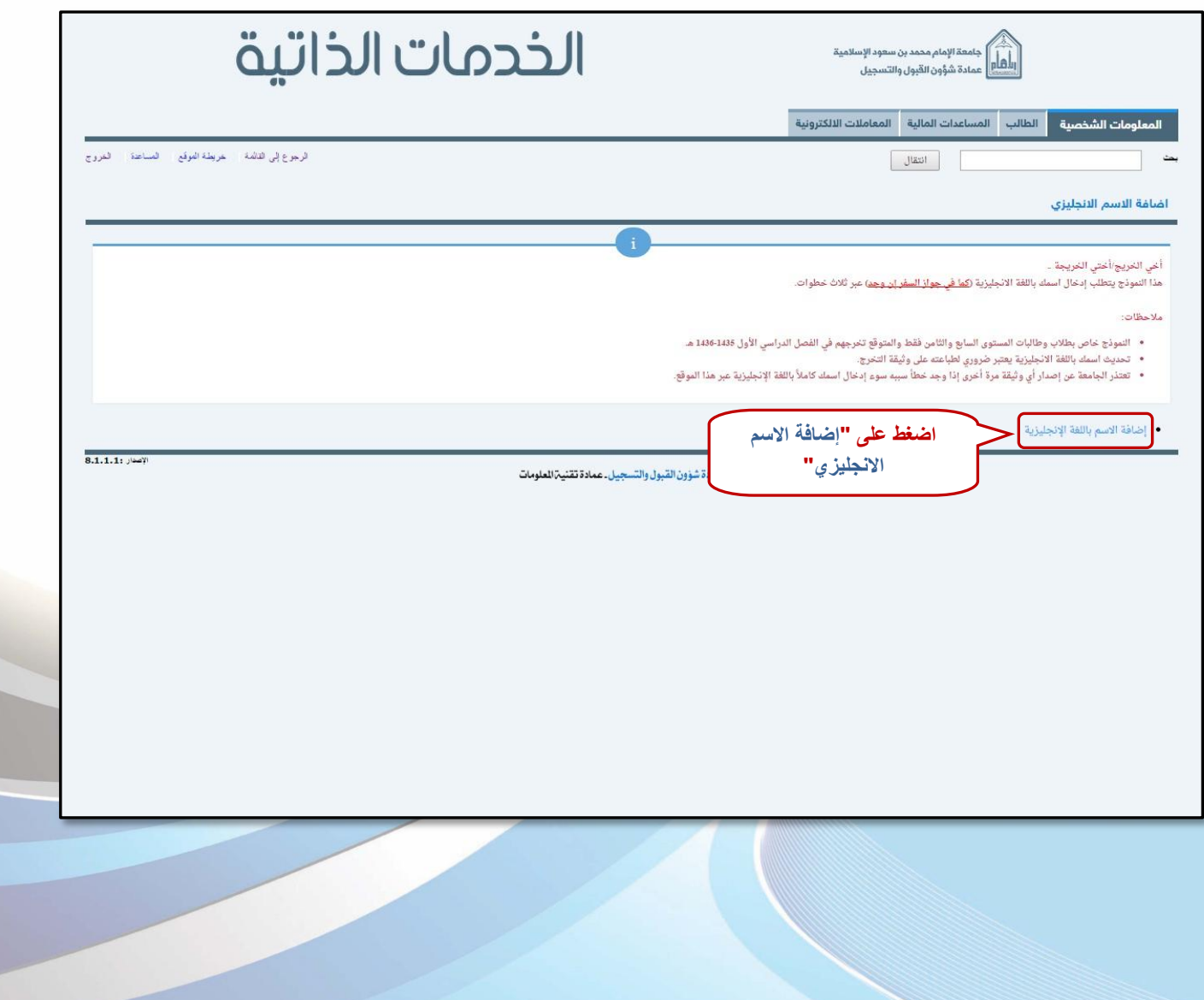

 $\overline{V}$ 

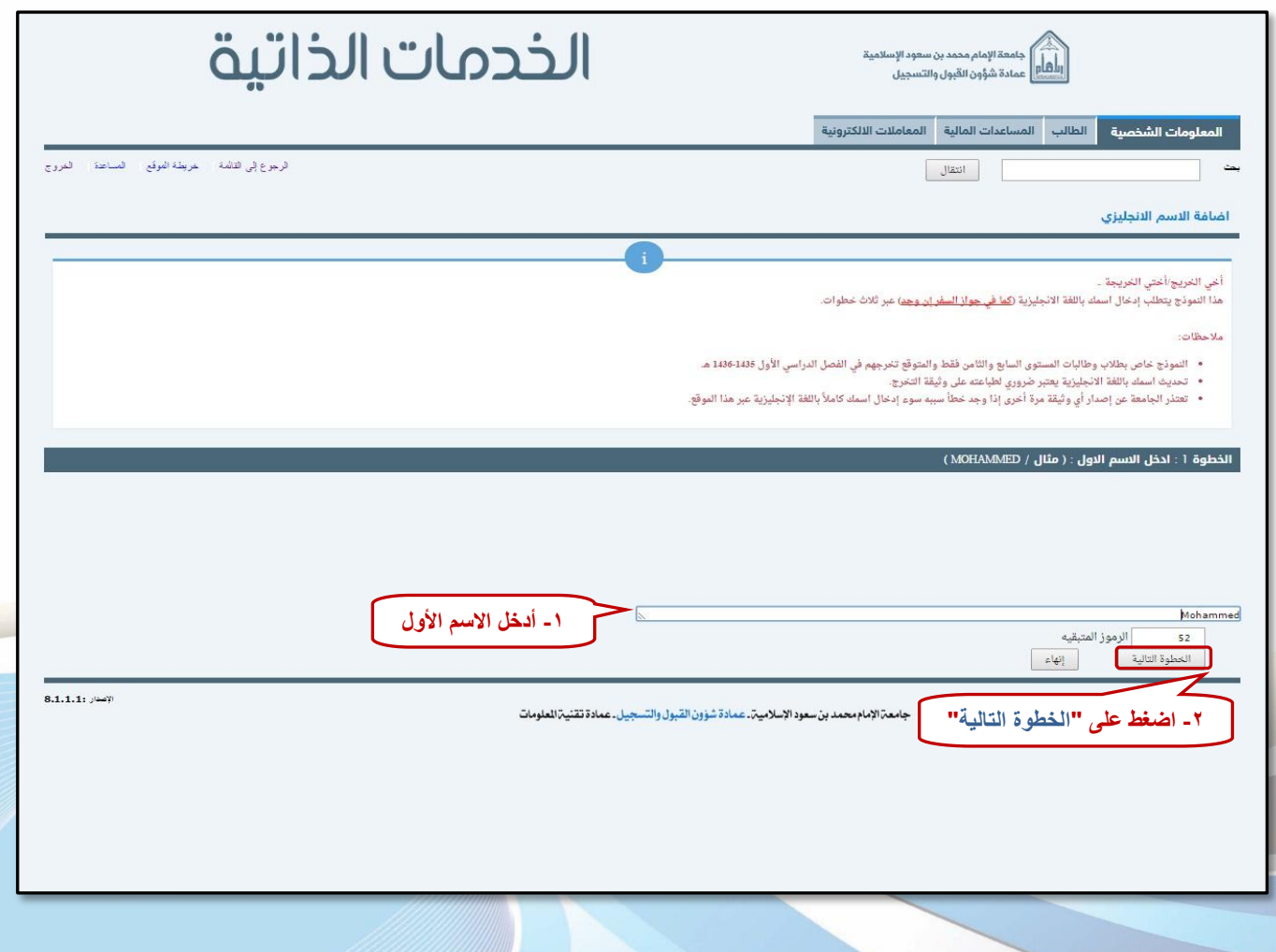

 $\lambda$ 

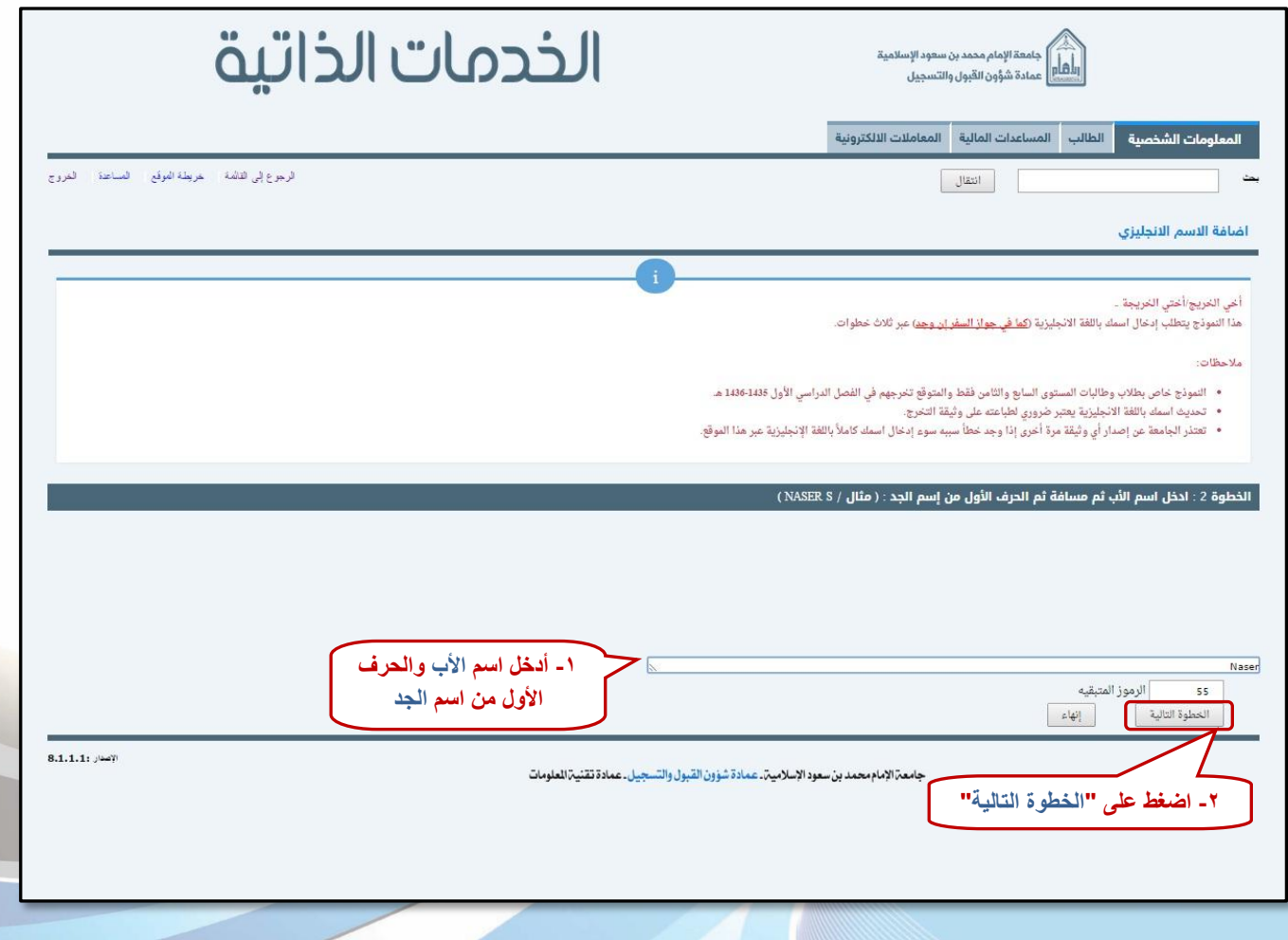

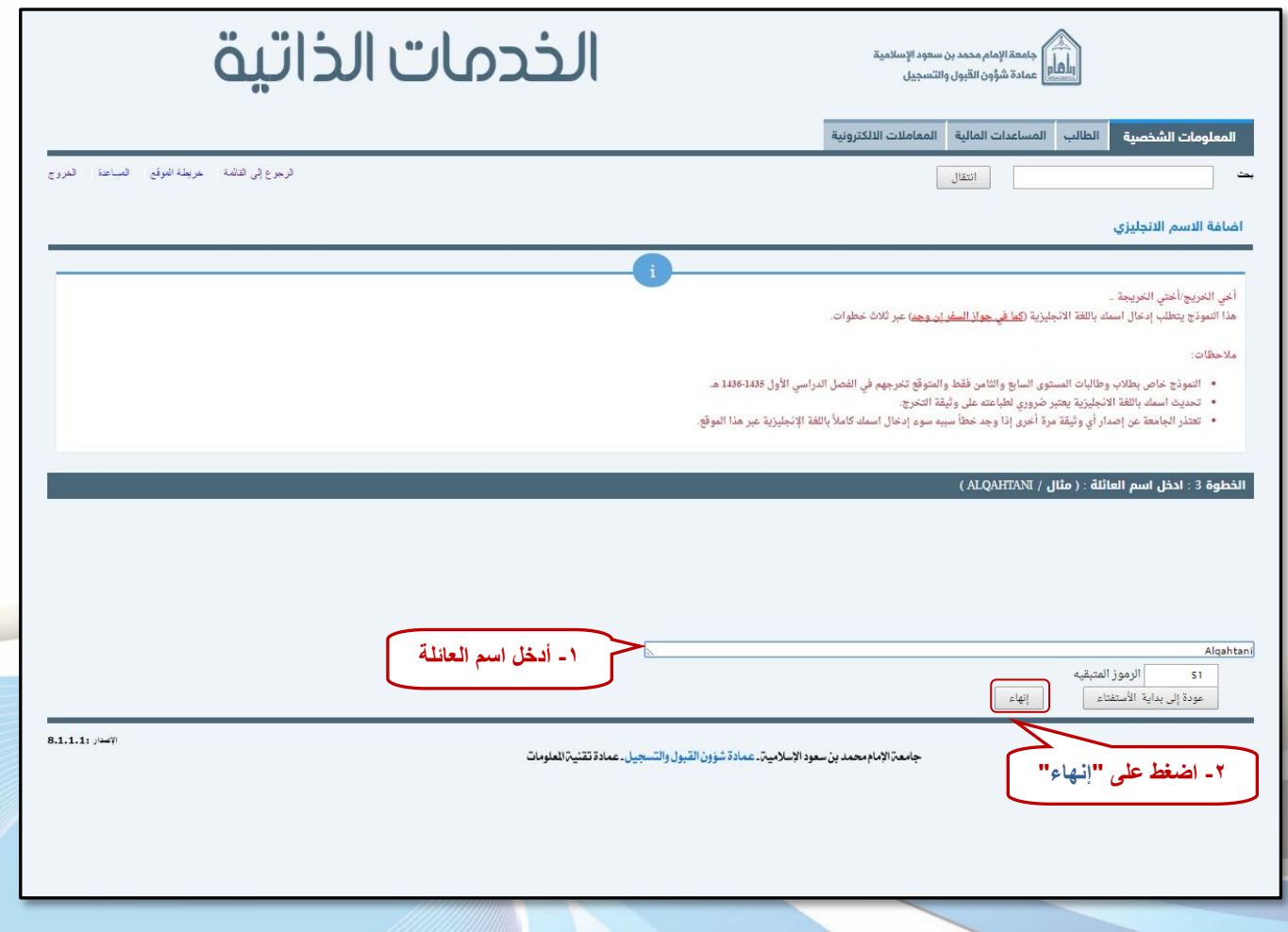

#### **إعداد**

عمادة شؤون القبول والتسجيل

وحدة التطوير والبرمجة والخدمات الإلكترونية

**لالستفشار، التواصل عرب** : [ىظاو داعه األكادميي](http://hd.adm-imamu.edu.sa/)

**ملتابعة أخبار العنادة : Admission\_ImamU @**

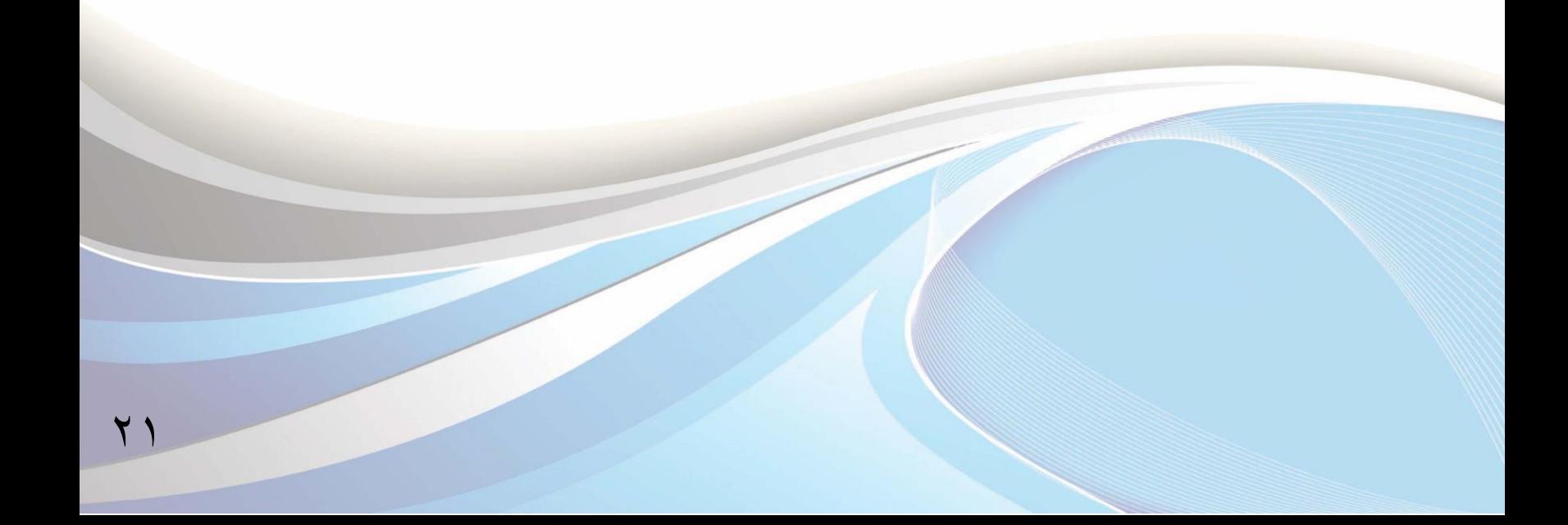

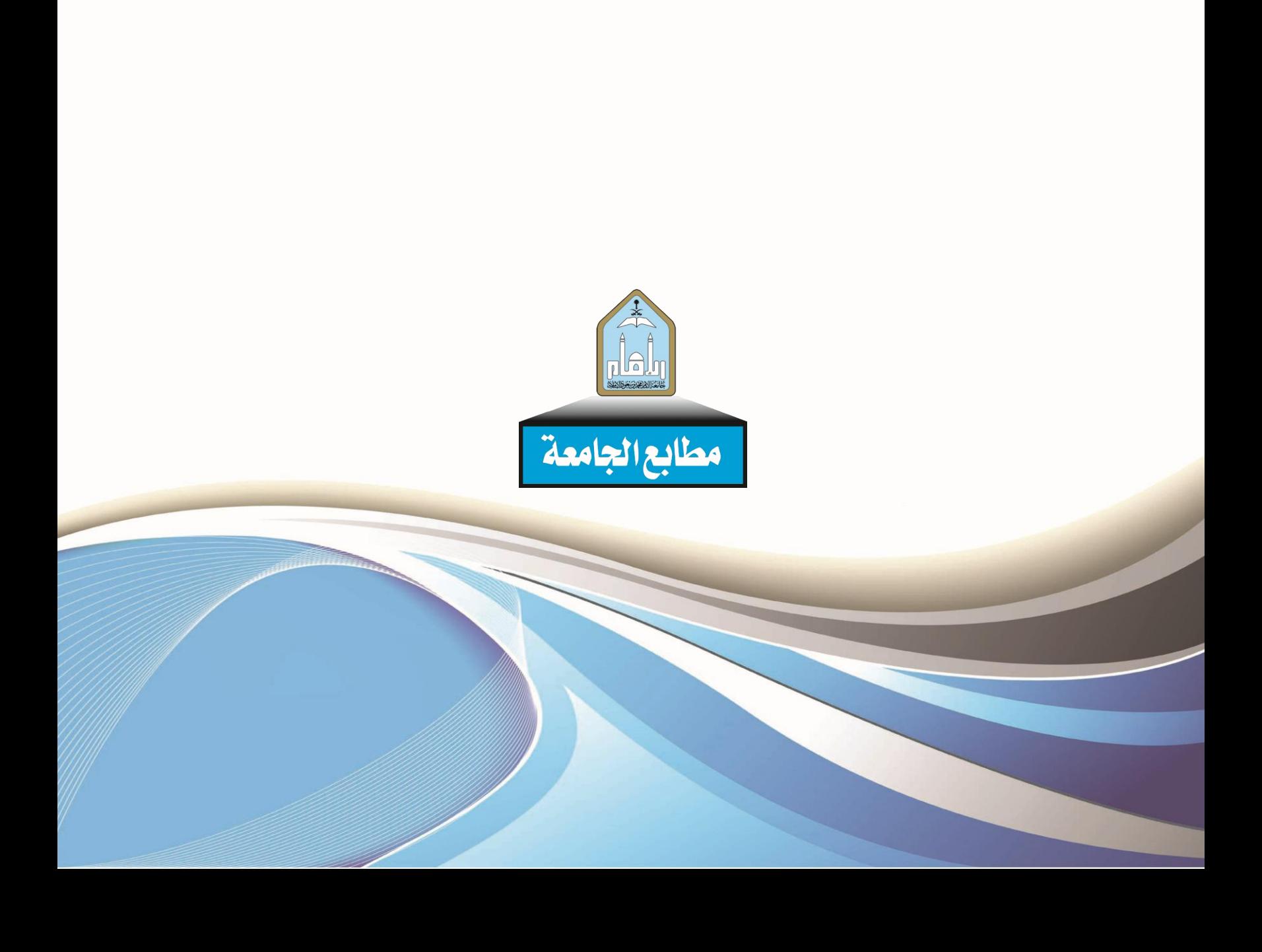